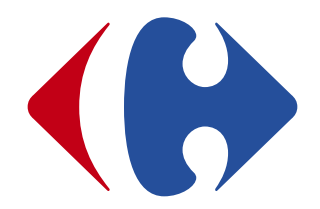

# **Outil d'évaluation des risques psychosociaux « Wittyfit »**

Commission Santé et Qualité de Vie au Travail de la société CSF du 9 juin 2022

## **L'EVALUATION DES RISQUES PSYCHOSOCIAUX ET LE DOCUMENT UNIQUE D'EVALUATION DES RISQUES**

La prévention des risques psychosociaux s'inscrit dans une démarche générale de **protection de la santé physique et mentale des travailleurs**. A ce titre, l'employeur doit prendre les mesures nécessaires pour assurer la sécurité et protéger la santé physique et mentale des salariés.

Au préalable, l'évaluation des risques psychosociaux doit être réalisée en vue de leur intégration dans le **document unique d'évaluation des risques professionnels** (DUER) et de la mise en place de mesures de prévention.

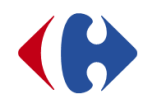

## **COMMENT PROCEDER A L'EVALUATION DES RISQUES PSYCHOSOCIAUX ?**

Le projet porte sur une évaluation des risques psychosociaux réalisée grâce à la mise à disposition des collaborateurs d'un **outil numérique** à l'aide duquel ils vont pouvoir s'exprimer sur leur **satisfaction au travail** et leur **niveau de stress** en répondant à un questionnaire.

Pour ce faire, plusieurs solutions ont été envisagées.

Le choix s'est porté sur un outil édité par la **société WITTYFIT** en raison de :

- son ergonomie,
- 
- la pertinence des questions posées. Chacun des facteurs de risques relevés par l'**INRS** concernant les thématiques « *satisfaction au travail* » et « *stress au travail* » est abordé dans le questionnaire,
- WITTYFIT est issu d'un partenariat avec le CHU de Clermont-Ferrand, expert mondial en recherche et études des facteurs psychologiques, sociologiques et physiques de la QVT,

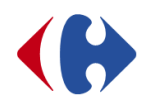

## **COMMENT PROCEDER A L'EVALUATION DES RISQUES PSYCHOSOCIAUX ?**

- la possibilité de recueillir le ressenti mais également les idées et propositions des collaborateurs qui peuvent ainsi entrer dans une démarche de construction collaborative des actions à mettre en œuvre,
- la simplicité de lecture des résultats de campagne,
- un accompagnement des responsables de chaque unité de travail (appelé manager dans l'outil) possible tant pour la prise en main de l'outil que pour l'analyse des résultats (équipes Wittyfit, Direction Santé France, DRH et RH de proximité),
- la restitution d'une synthèse de l'évaluation des RPS et des plans d'actions à annexer au DUER.

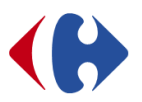

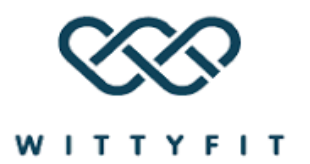

## **L'ANONYMAT DES DONNEES GARANTI**

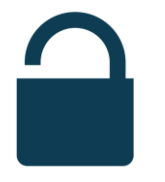

#### **Les réponses au questionnaire sont 100% anonymes.**

Les données resteront anonymes et confidentielles de sorte que personne, y compris WITTYFIT, ne puisse faire le lien entre les réponses au questionnaire et leur auteur.

Toutes les données sont hébergées chez CLARANET, hébergeur français, certifié HADS (Hébergeur Agrée de Données de Santé).

Si moins de 5 répondants par unité de travail, ou par filtre (âge, CSP, lieu de travail, ancienneté, genre) s'expriment, alors le résultat du questionnaire n'est pas affiché.

Les réponses sont uniquement prises en compte au niveau de l'entité.

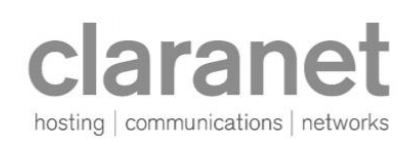

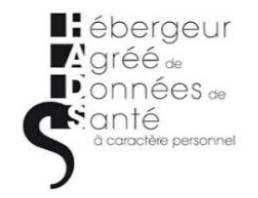

#### **QUELLES SONT LES ENTREPRISES QUI FONT CONFIANCE A WITTYFIT ?**

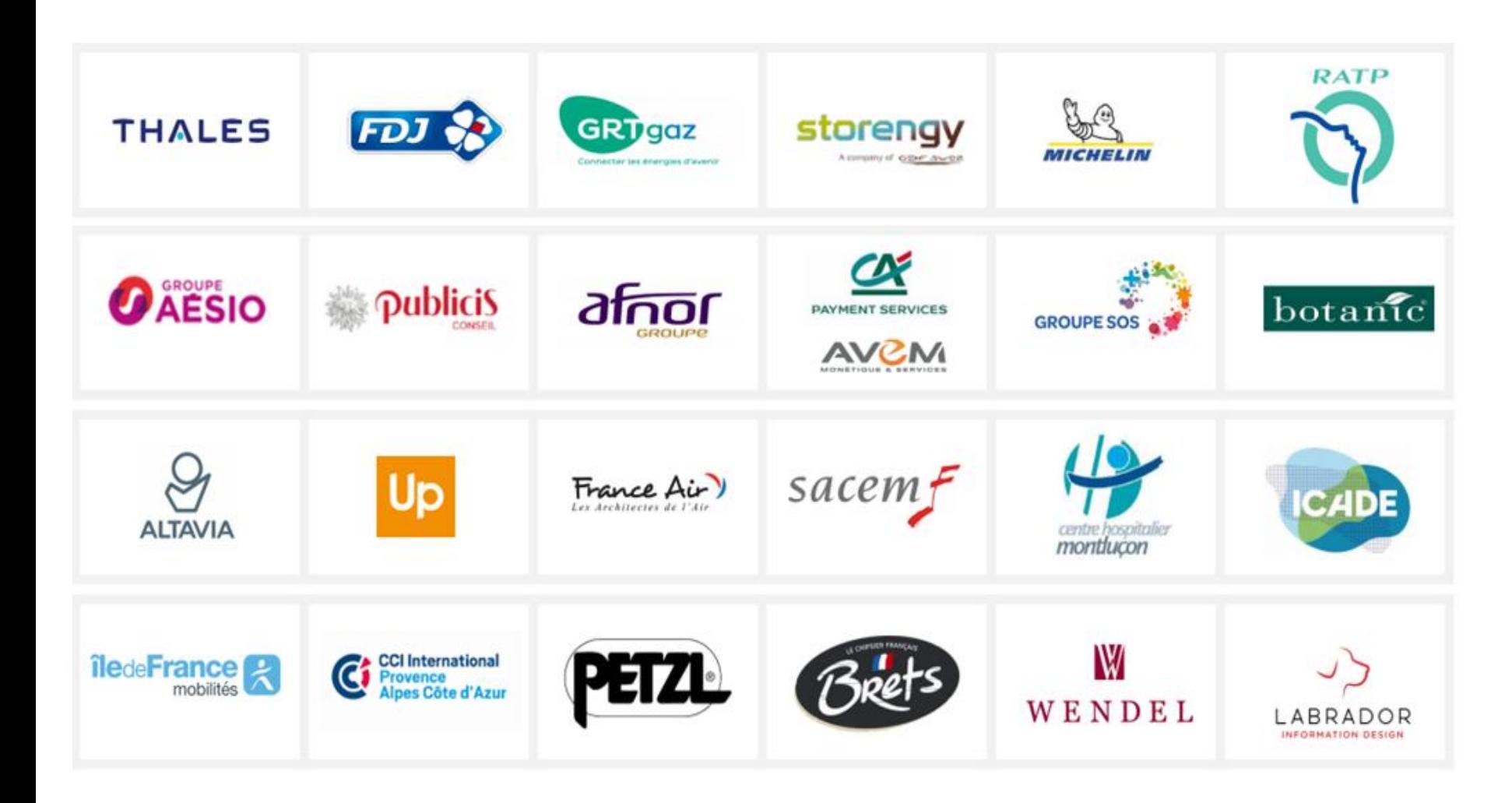

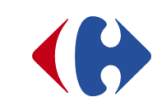

#### **COMMENT SE FAIT LA CONNEXION SUR WITTYFIT ?**

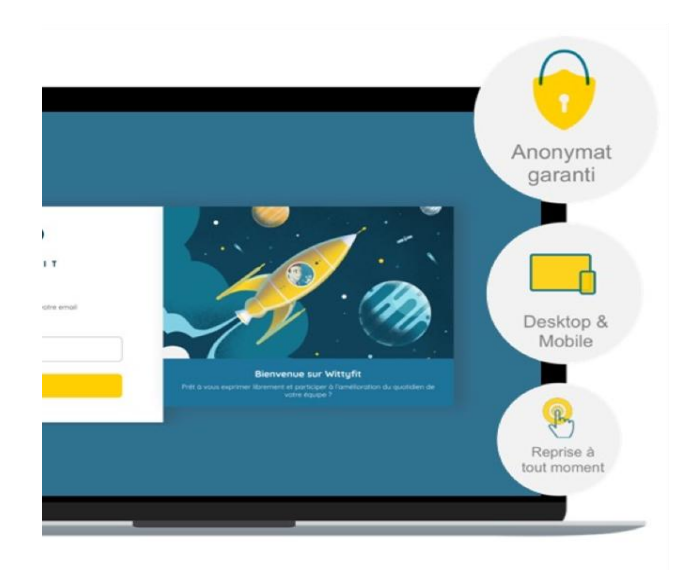

#### **Etape n°1**

La connexion sur Wittyfit se fait depuis son ordinateur en tapant l'adresse suivante : **[https://xxxxx.witty.fit/](https://carrefour.witty.fit/)**

**OU** en se connectant depuis son téléphone portable en téléchargeant l'application Wittyfit

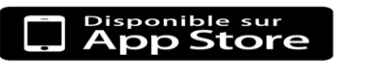

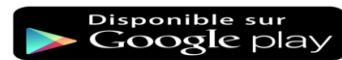

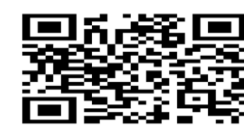

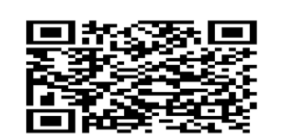

#### **Nom de domaine à renseigner : carrefour**

#### **Etape n°2**

Indiquer son **adresse email professionnel** comme identifiant de connexion

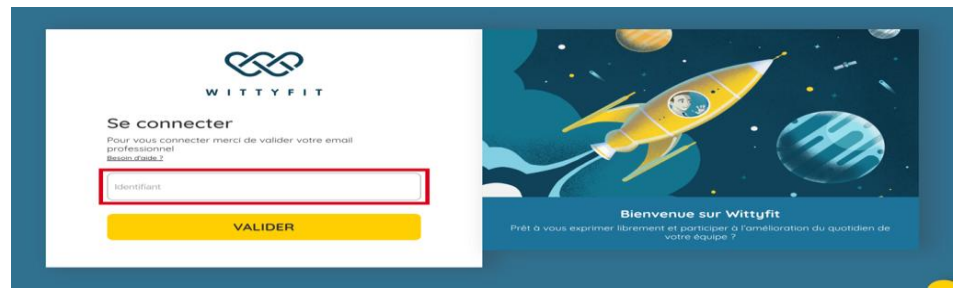

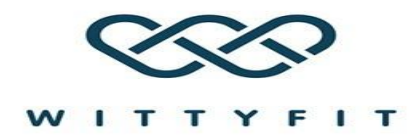

#### **COMMENT SE FAIT LA CONNEXION SUR WITTYFIT ?**

**Etape n°3**

**Renseigner le code à 6 chiffres** reçu par email avant de définir son mot de passe.

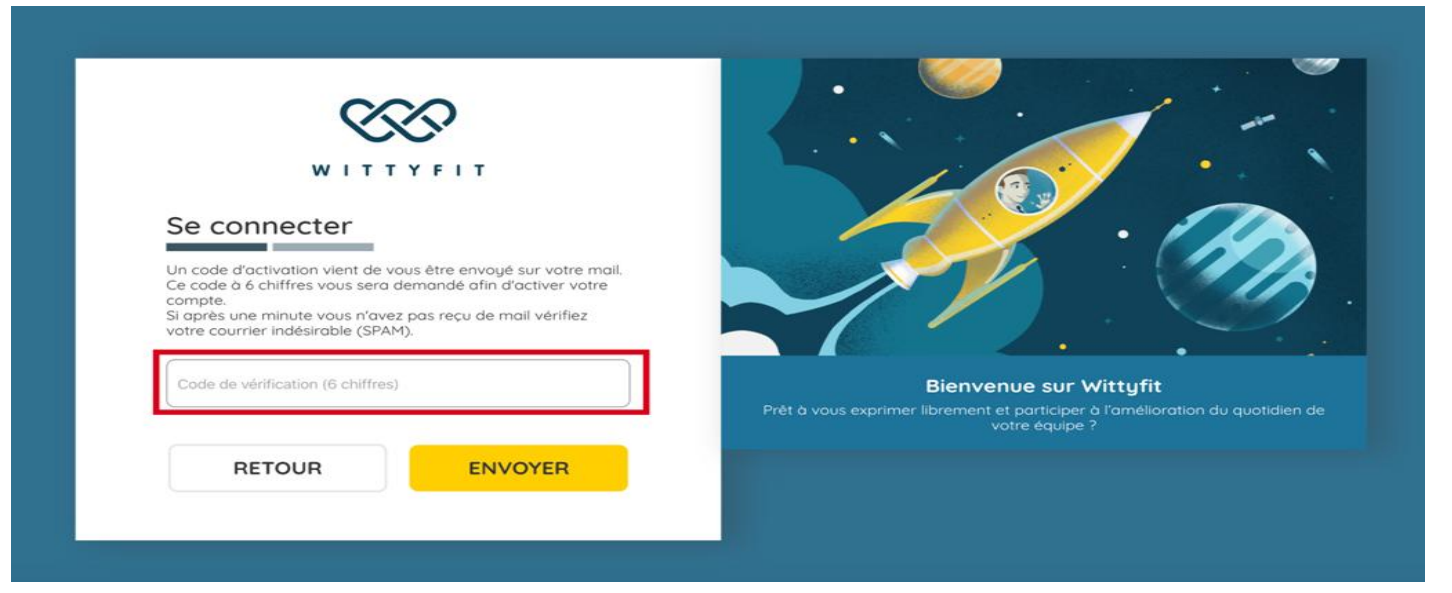

#### **Etape n°4**

**La participation à l'enquête est immédiatement possible et ce pour une campagne de 3 semaines**

Il s'agit alors d'exprimer son ressenti et si on le souhaite ses idées pour améliorer sa qualité de vie au travail.

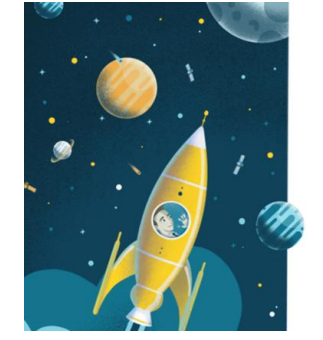

#### C'est le moment de vous exprimer!

Mettez à jour vos indicateurs en fonction de votre ressenti du moment. N'oubliez pas que ce sont vos idées qui aideront à améliorer les sujets qui vous touchent

Votre anonymat est garanti : en savoir plus

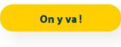

#### **LES DEUX INDICATEURS DE LA QVT OBJET DU QUESTIONNAIRE**

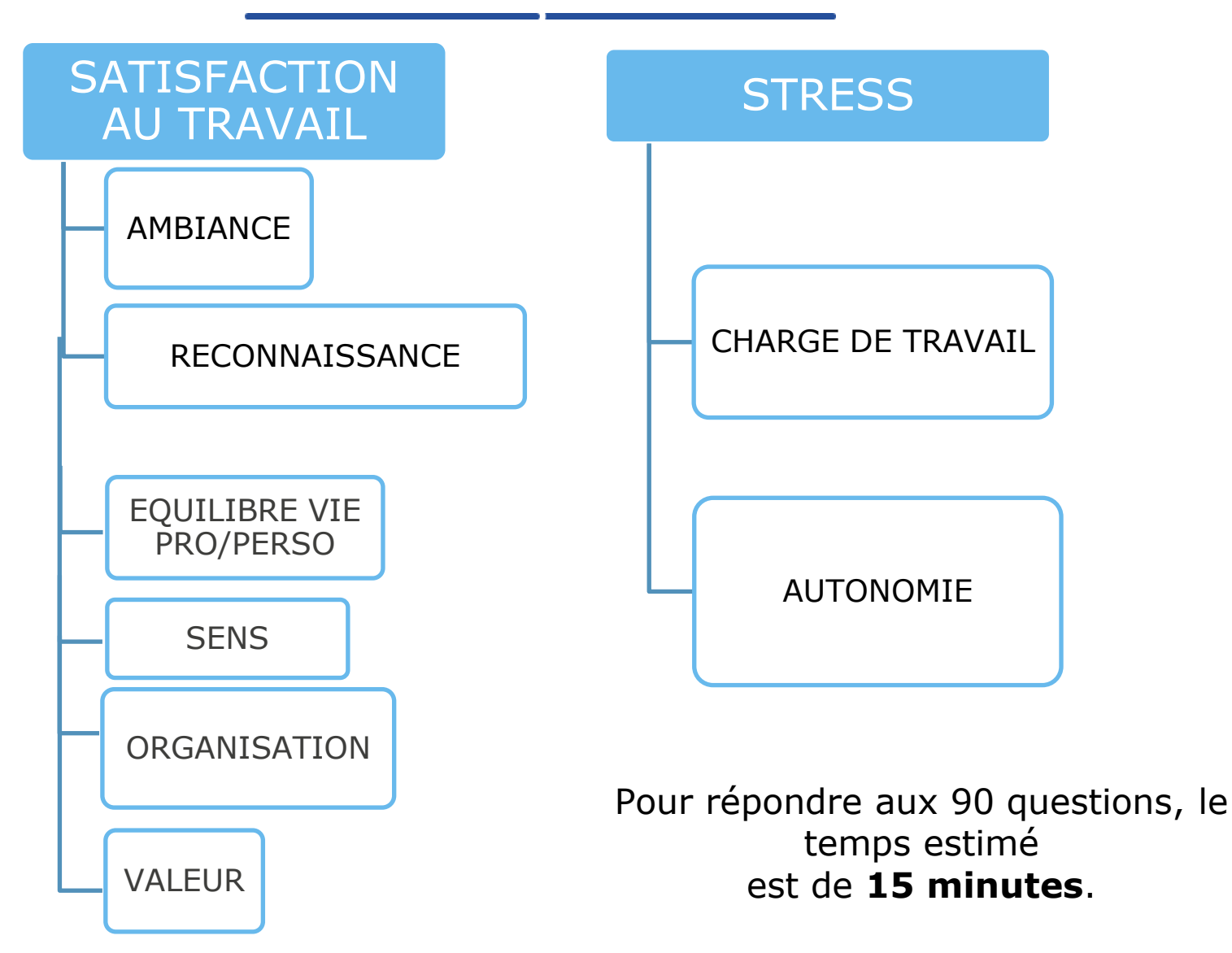

## **L'EXPRESSION DE SON RESSENTI**

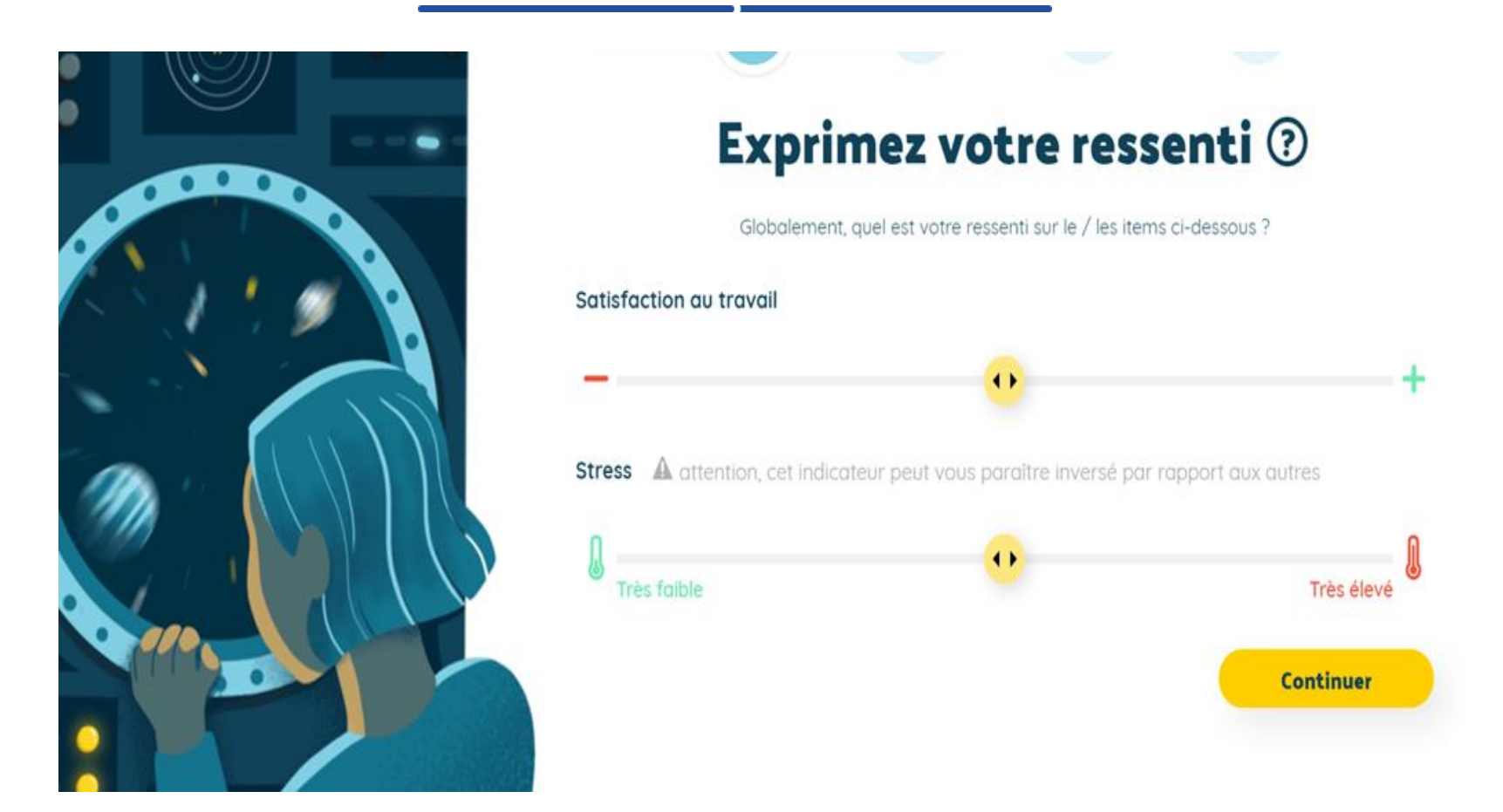

La participation à cette évaluation se fait exclusivement sur la base du **volontariat**. Seul le taux de participation est connu, pas l'identité des répondants.

#### **L'EXPRESSION DE SON RESSENTI**

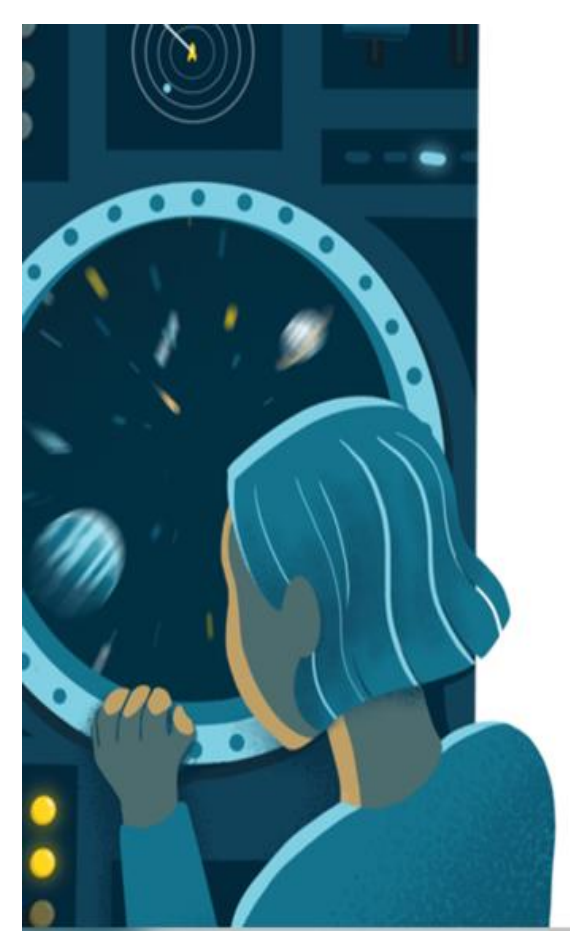

# Exprimez votre ressenti 2

Globalement, quel est votre ressenti sur le / les items ci-dessous ?

#### **Satisfaction au travail**

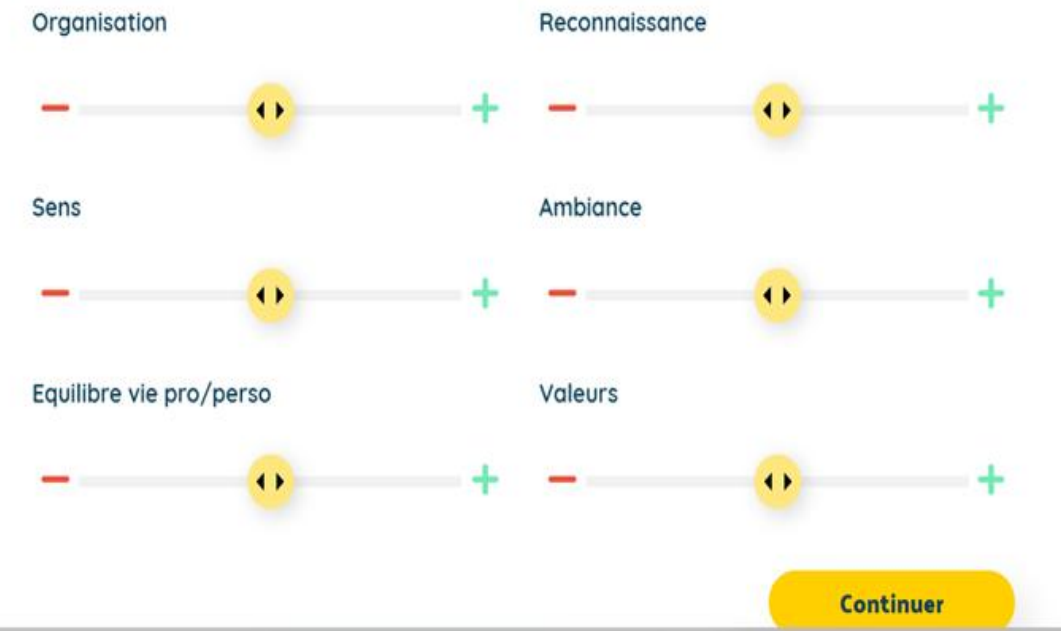

## **L'EXPRESSION DE SON RESSENTI**

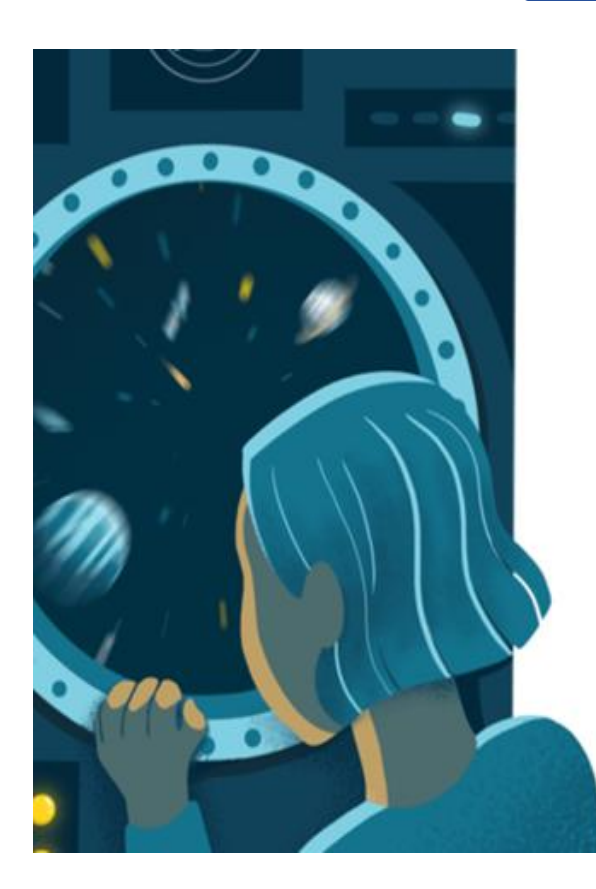

# Exprimez votre ressenti 2

Globalement, quel est votre ressenti sur le / les items ci-dessous ?

#### **Stress**

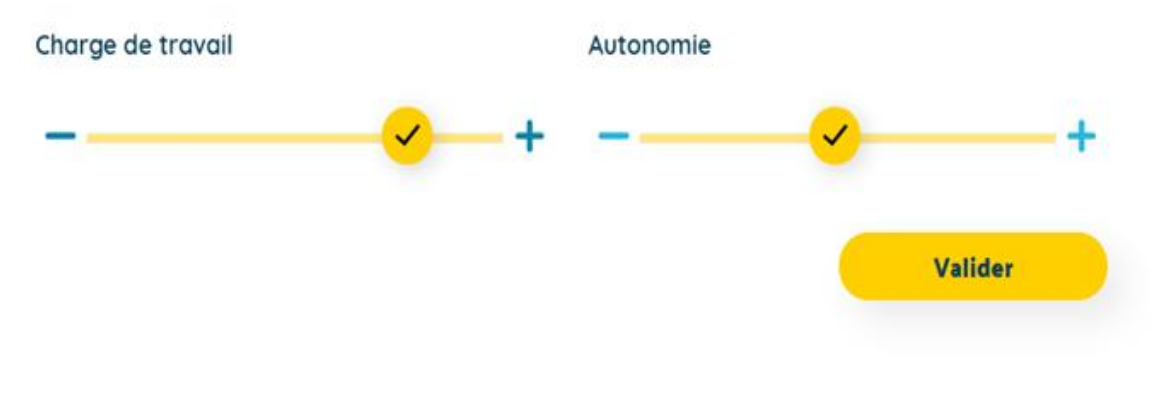

### **L'EXPRESSION DE SES IDEES**

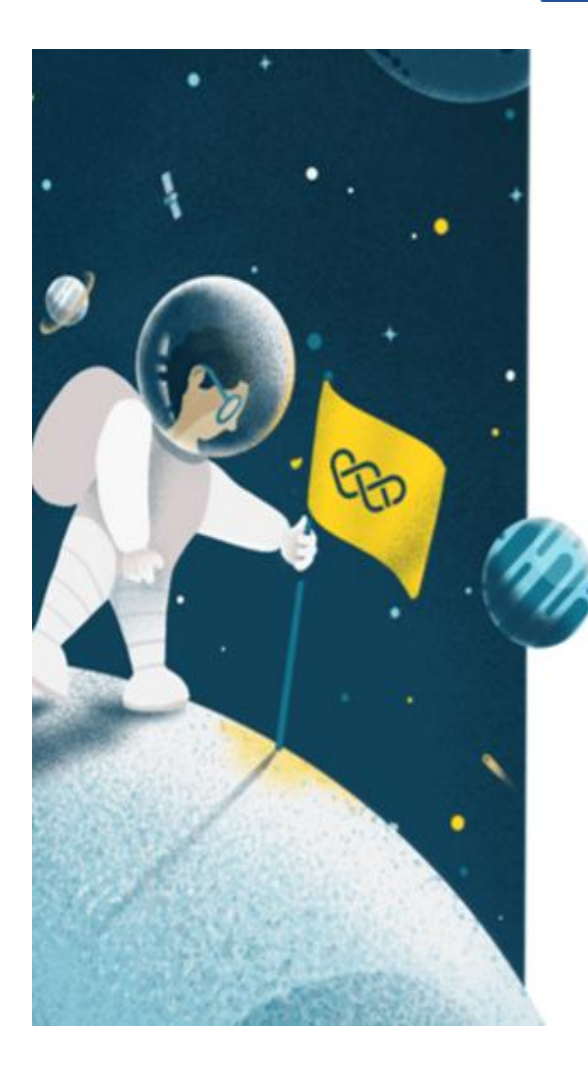

# Apportez vos idées <sup>?</sup>

Vos idées ont de la valeur. N'en doutez pas. Apportez votre pierre à l'édifice en étant force de propositic N'hésitez pas à apporter vos idées ici ou quand vous le souhaitez sur la plateforme. > Lire le code de bonne conduite

#### Choisissez une thématique pour proposer une idée d'amélioration

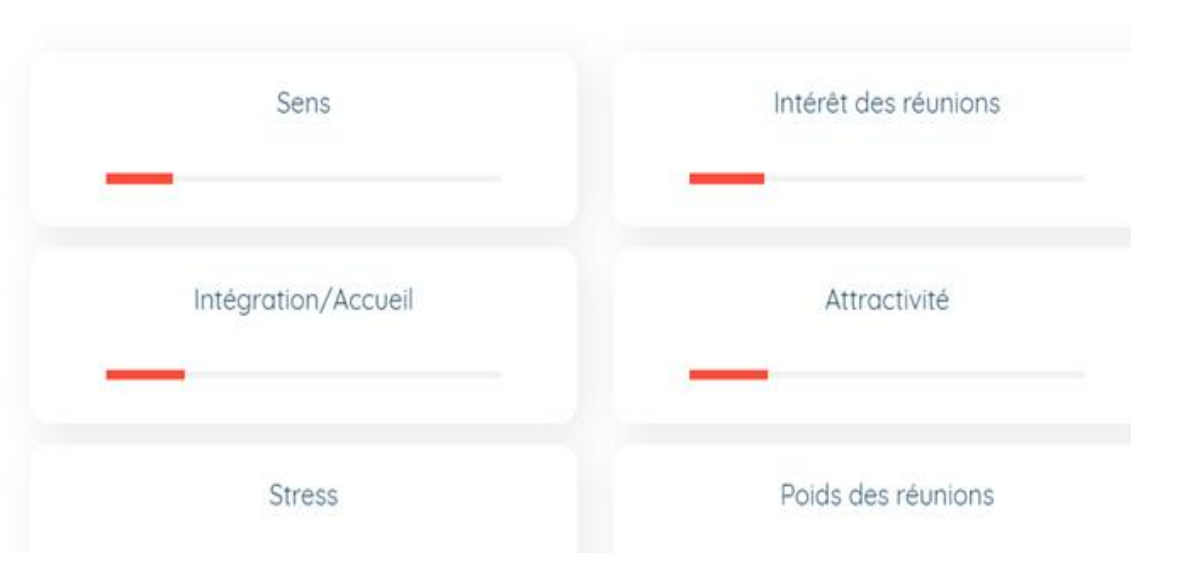

## **LE QUESTIONNAIRE (1/3)**

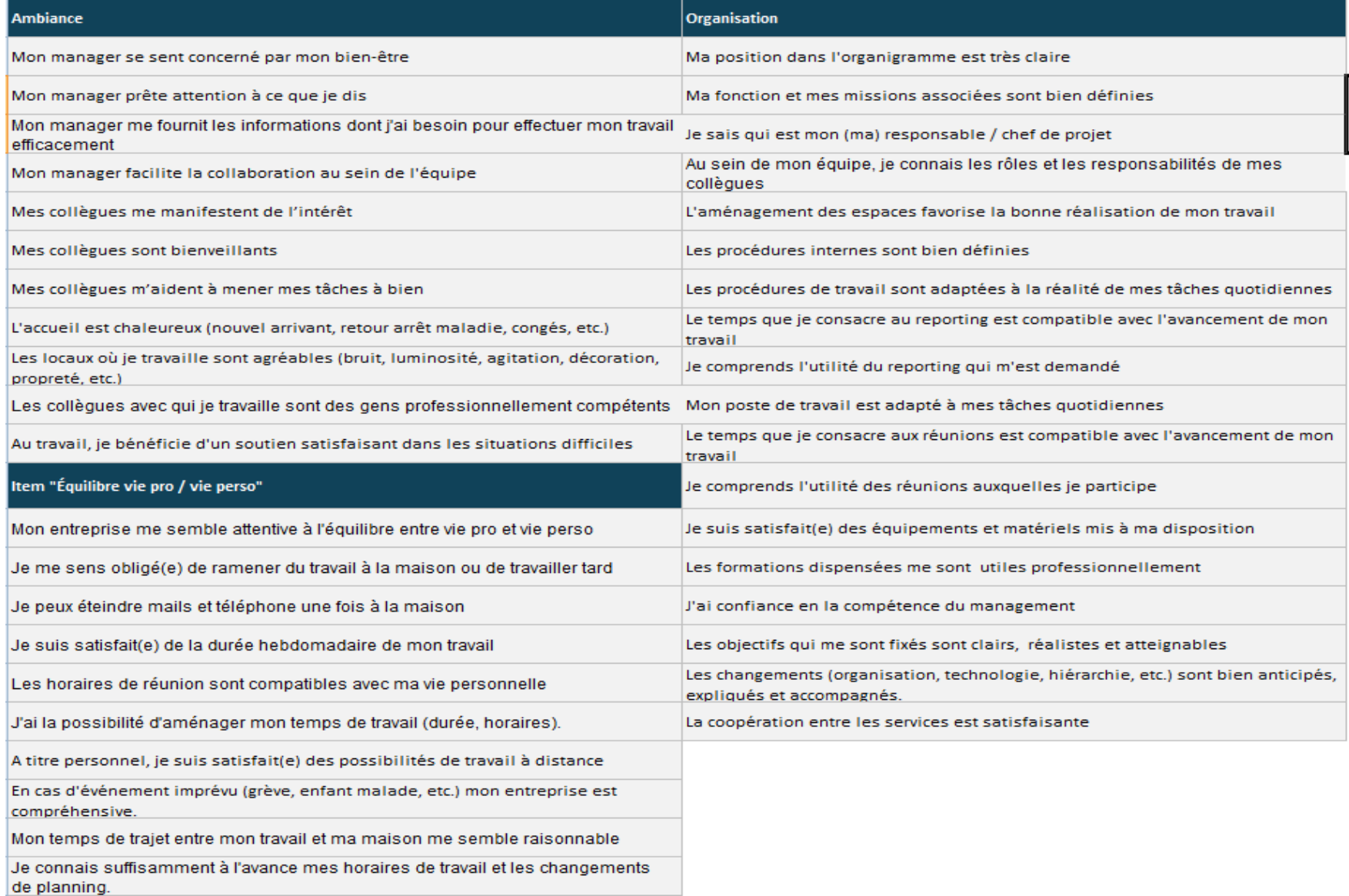

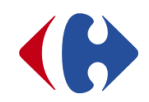

## **LE QUESTIONNAIRE (2/3)**

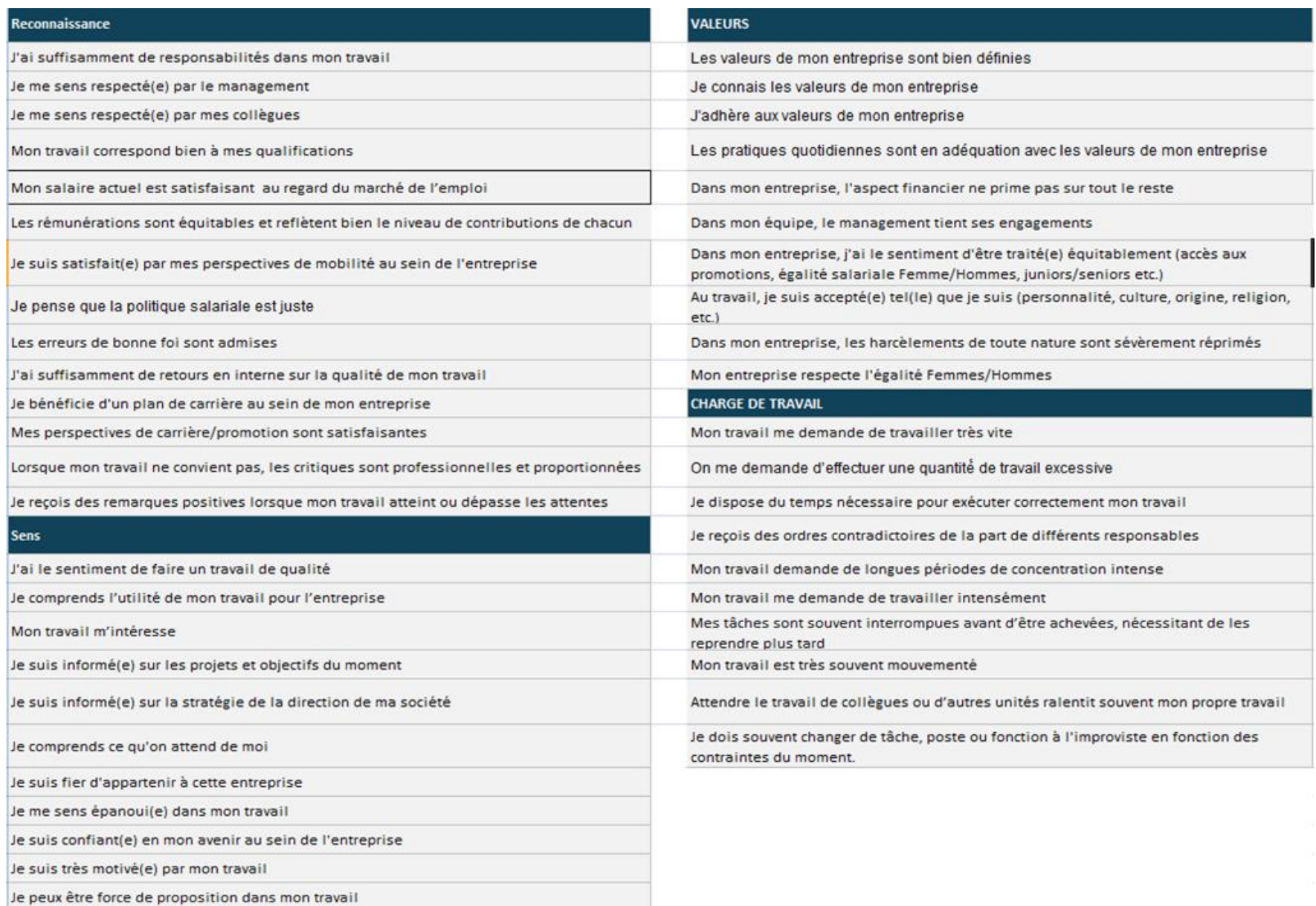

## **LE QUESTIONNAIRE (3/3)**

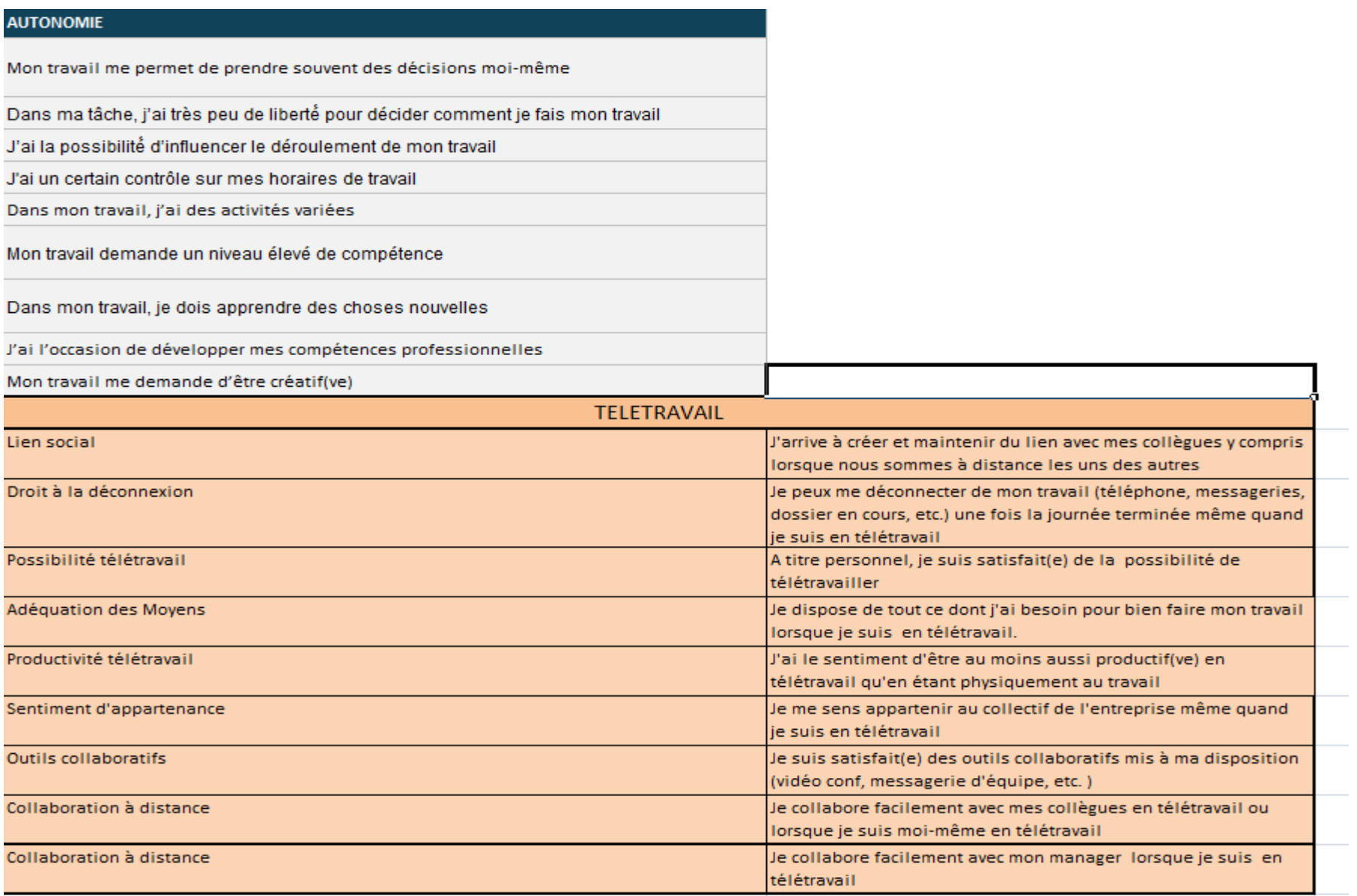

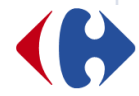

## **LA VISION DU RESPONSABLE D'UNE UNITE DE TRAVAIL**

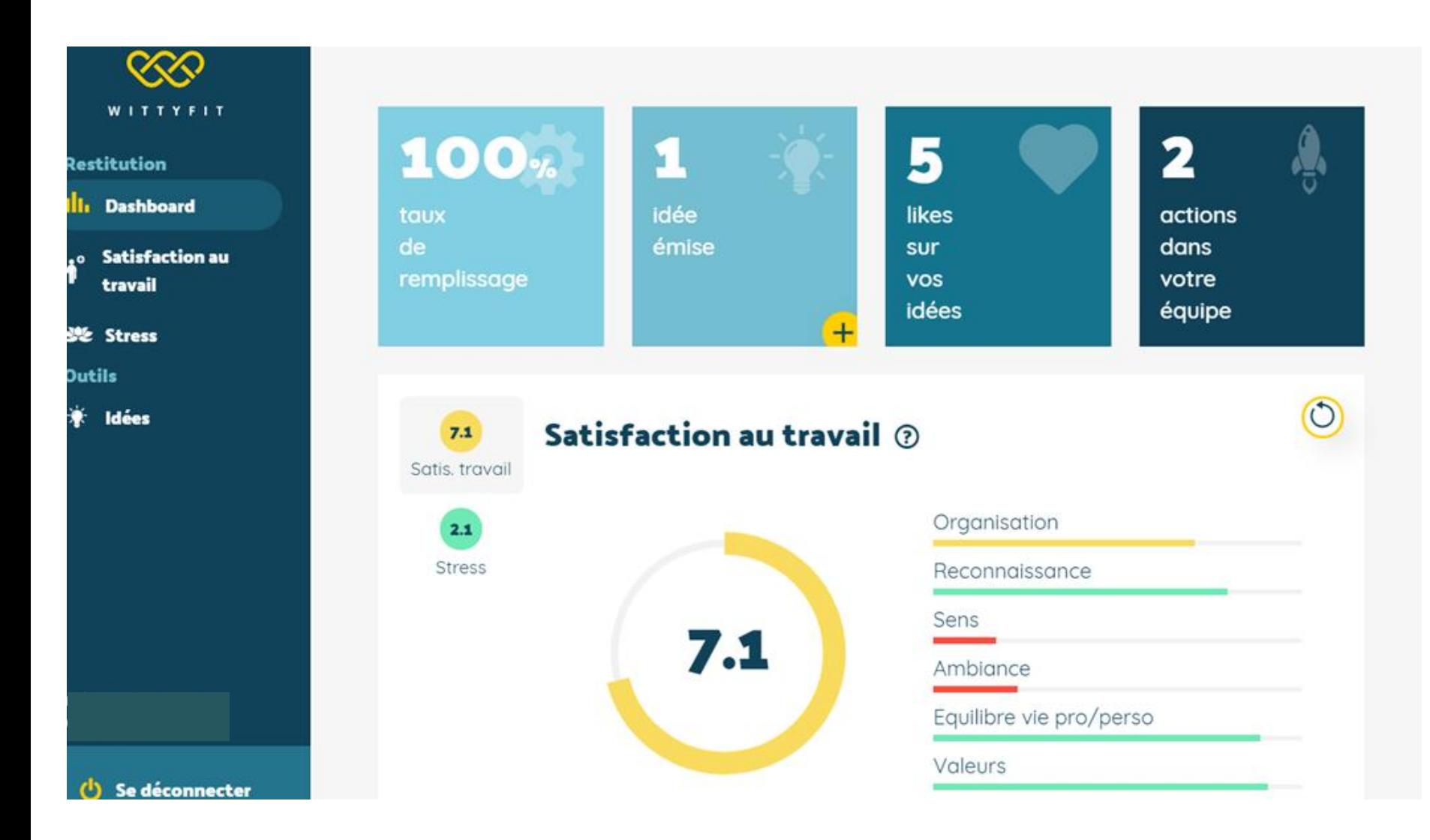

## **L'INFORMATION ET LA FORMATION DES COLLABORATEURS**

- Un test de cet outil est en cours sur le magasin de Bondues. Le CSEE de la Direction Opérationnelle Nord Est en a été informé le 31 mars 2022 ;
- Chaque responsable d'une unité de travail, appelé manager, après avoir été informé par la DRH, a reçu un mail décrivant l'objectif et les différentes étapes de l'évaluation ainsi que la nature de son implication lors de ce test ;
- Un Webinar a été animé après la consultation du CSE par les équipes de Wittyfit ;
- De même, à la fin de la campagne de 3 semaines, chaque manager a été accompagné par Wittyfit, son RH de proximité et la Direction Santé France pour lui faciliter la lecture de l'enquête et la mise en œuvre des plans d'actions ;
- Les autres collaborateurs ont été informés par leur managers et la DRH et ont été également destinataires d'un mail décrivant l'objectif et les différentes étapes de l'évaluation ainsi que la nature de leur implication dans ce test. A partir du mois d'octobre, une restitution des plans d'actions leur sera faite ;
- Tous disposeront d'un guide d'utilisation et de la possibilité d'appeler le service d'assistance de Wittyfit via l'adresse mail suivante : *[support@wittyfit.com](mailto:support@wittyfit.com)*